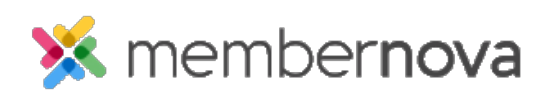

[Help Articles](https://www.membernovasupport.com/kb) > [Administrator Help](https://www.membernovasupport.com/kb/administrator-help) > [Website](https://www.membernovasupport.com/kb/website) > [Website Content](https://www.membernovasupport.com/kb/website-content-1) > [How to embed a 3rd](https://www.membernovasupport.com/kb/articles/how-do-i-embed-a-3rd-party-video-not-from-youtube-or-vimeo-1) [party video, not from YouTube or Vimeo](https://www.membernovasupport.com/kb/articles/how-do-i-embed-a-3rd-party-video-not-from-youtube-or-vimeo-1)

How to embed a 3rd party video, not from YouTube or Vimeo Omar S. - 2023-01-12 - [Website Content](https://www.membernovasupport.com/kb/website-content-1)

You can add a playable video to a webpage or a story from any third party website using the steps detailed below.

## Note

Not all websites will allow you to do embed their videos, please check the website's rules and settings.

- 1. Navigate to the third party website.
- 2. Most videos have some type of 'Share' icon, typically near the top right of the video. Click the **Share** icon to see the options.
- 3. To embed the video, we will need to copy the **Embed Code**. Click the **Share** button on the video, then click the Embed Code option. Typically the icon for sharing a video's Embed Code will appear as greater than and less than arrows: <>
- 4. Copy the **Embed Code** for the video.
- 5. Return to your widget or story and click on the **Embed Media** icon on the online editor menu bar.
- 6. A blank **Embed Media Dialog** window will appear. Paste the copied Embed Code into the field.
- 7. Click the **OK** button.
- 8. The video will now appear within the widget or story.
- 9. Click **Save and Publish** or **Save Changes as Draft** at the bottom of the story or widget editor to save the changes.